Praxislabor Digitale Geisteswissenschaften

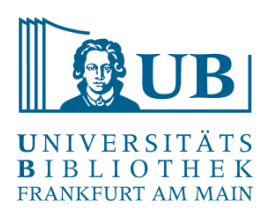

# **Datenbereinigung mit**

# OpenRefine

07.07.2023

Jakob Frohmann j.frohmann@ub.uni-frankfurt.de

## Vorbereitung | Hinweise

• Melden Sie sich für den moodle-Kurs Praxislabor Digitale [Geisteswissenschaften an und schreiben Sie sich ein:](https://moodle.studiumdigitale.uni-frankfurt.de/moodle/course/view.php?id=5034)

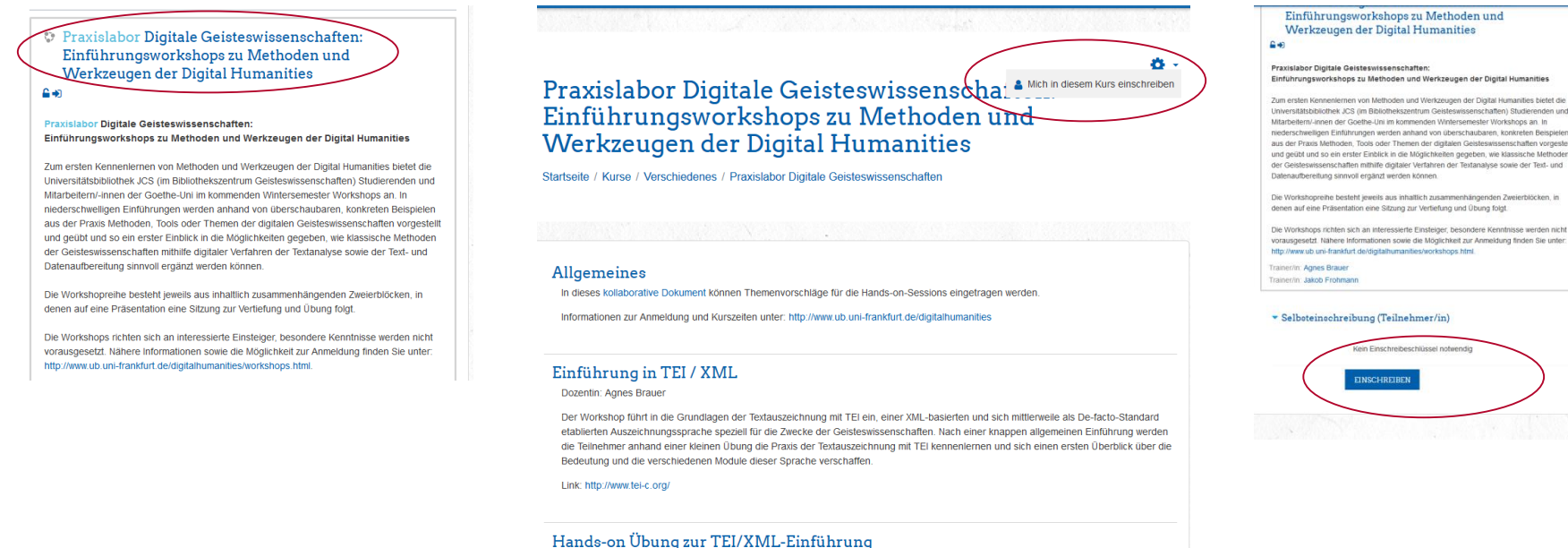

Dozentin: Agnes Brauer

Universitätsbibliothek JCS (im Bibliothekszentrum Geisteswissenschaften) Studierenden und aus der Praxis Methoden, Tools oder Themen der digitalen Geisteswissenschaften vorgestellt und geübt und so ein erster Einblick in die Möglichkeiten gegeben, wie klassische Methoden der Geisteswissenschaften mithite digitaler Verfahren der Textanalyse sowie der Text- und

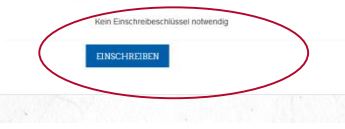

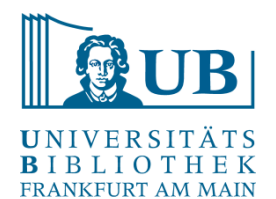

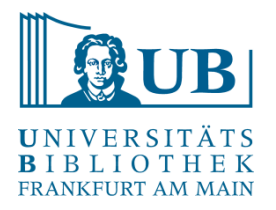

- interaktives Werkzeug zum Bearbeiten, Erkunden und Bereinigen großer Mengen von Daten in Tabellenform ("A power tool for working with messy data.")
- hat große Ähnlichkeiten zu einem Tabellenkalkulationsprogramm mit Zeilen und Spalten (z.B. Excel) (ein "OpenRefine-Projekt" = eine Tabelle)
- läuft lokal auf dem Rechner, aber im Browser (keine Internetverbindung notwendig)
- Open Source-Software in Java (zuvor zwischenzeitlich zu Google gehörig unter dem Namen Google Refine)

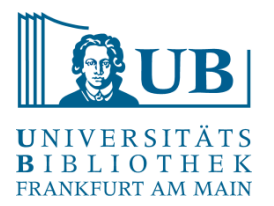

– Reinigung und Aufbereitung von Daten

– "Exploration" von Daten, Aufspüren von Inkonsistenzen oder Fehlern im Datenformat ("the big picture of your data")

– Umstrukturierung und Überführung von Daten in eine andere Form

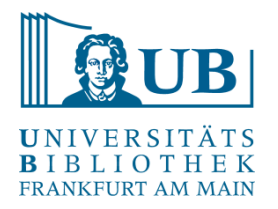

– wichtige Werkzeuge in OpenRefine: verschiedene Arten von Filtern und Facetten mit vordefinierten Kriterien zum Anpassen der Anzeige

– alle Operationen geschehen i.d.R. nur auf den gewählten / selektierten Daten.

– alle Veränderungen der Daten geschehen auf einer Kopie des Datensets und können leicht wieder rückgängig gemacht werden ("play with your data")

– Abfolgen von Operationen können gespeichert und dann auf andere Datensätze ebenfalls angewendet werden.

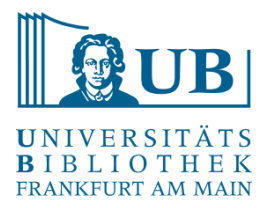

Reconcile & Match

- Vergleichen / Angleichen der eigenen Daten anhand von Datenbanken (z.B. Wikidata, GND)
- Anreicherung von Daten (z.B. mit eindeutigen Identifikatoren)
- Verlinkung von Daten

… mit Hilfe von diversen Webservices mit offenen Schnittstellen (APIs) über das Internet

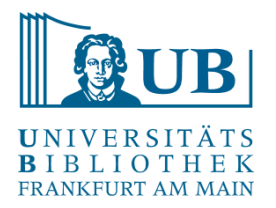

- − Daten, die man verändern möchte, herausfiltern, dann die selektierten Daten gemeinsam in einer Operation bearbeiten
- − Vorgehensweise:
	- Quelldaten einlesen
	- Daten analysieren
	- Daten aufräumen und optimieren
	- Daten anreichern
	- Daten im Zielformat ausgeben

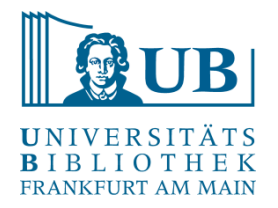

- mögliche Dateiformate für den Import (Auswahl): TSV, CSV, Microsoft Excel, JSON, XML
- mögliche Dateiformate für den Export (Auswahl): TSV, CSV, Microsoft Excel, HTML (Tabelle)

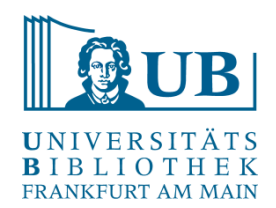

#### Beispiel für ein Importformat

dnb-datashop 2019-5-17T9 10 16.csv E3 "subject";"identifier";"type";"creator";"title";"volume";"edition";"publisher";"vear";"format";"ISB  $\mathbf{1}$ "830 Deutsche Literatur";"URN:urn:nbn:de:101:1-2019032815532333331261, URL:http://nbn-resolving.de/  $\overline{2}$ "830 Deutsche Literatur"; "ISBN: 978-3-8498-1185-3 Broschur : EUR 39.80 (DE), EUR 41.00 (AT), CHF 51. 3 4 "610 Medizin, Gesundheit ; 420 Englisch ; 430 Deutsch"; "ISBN: 978-3-582-76023-4 Broschur : EUR 13.90 5 "830 Deutsche Literatur ; B Belletristik";"ISBN: 978-3-7424-1176-1 : EUR 10.00 (DE) (freier Preis), 6 "830 Deutsche Literatur";"IDN:1186196173";"Online-Ressource";"Büchner, Georg [Mitwirkender] ; Griem "830 Deutsche Literatur ; B Belletristik";"IDN:1186199687";"Online-Ressource";"Büchner, Georg [Mitw  $\overline{7}$  $\mathbf{R}$ "59 Belletristik";"URN:urn:nbn:de:101:1-2019022511054068929226, URL:http://nbn-resolving.de/urn:nbn "830 Deutsche Literatur ; B Belletristik"; "URN:urn:nbn:de:101:1-2019040501314604322571, URL:http://  $Q$  $10$ "830 Deutsche Literatur ; B Belletristik"; "URN:urn:nbn:de:101:1-2019040501320309141140, URL:http:// "830 Deutsche Literatur ; B Belletristik"; "ISBN: 978-3-947894-94-9 Broschur : EUR 6.90 (DE), EUR 7.1  $11$ "49 Theater, Tanz, Film ; 48 Musik ; 59 Belletristik"; "URN:urn:nbn:de:101:1-2019020613352145115773,  $12$ 13 "59 Belletristik : 48 Musik": "URN:urn:nbn:de:101:1-2019020421203627151616. URL:http://nbn-resolving  $14$ "830 Deutsche Literatur : 780 Musik": "URN:urn:nbn:de:101:1-2019040912341948360975. URL:http://nbn-r 15 "320 Politik";"URN:urn:nbn:de:101:1-2019022020314772961194, URL:http://nbn-resolving.de/urn:nbn:de:  $16$ "";"URN:urn:nbn:de:101:1-2019050419082680329417, URL:http://nbn-resolving.de/urn:nbn:de:101:1-20190 "830 Deutsche Literatur ; B Belletristik"; "URN:urn:nbn:de:101:1-2019040412330737993561, URL:http://  $17$ "S Schulbücher"; "ISBN: 978-3-8490-3257-9 Broschur : EUR 9.95 (DE), EUR 10.30 (AT), CHF 10.50 (freier 18 "830 Deutsche Literatur ; B Belletristik"; "URN:urn:nbn:de:101:1-2019040412355162390040, URL:http:// 19  $20^{1}$ "830 Deutsche Literatur ; B Belletristik"; "URN:urn:nbn:de:101:1-2019031322202332505205, URL:http:// "";"ISBN:978-3-582-76005-0 Broschur : EUR 16.90 (DE), 3-582-76005-7, IDN:1180147073";"";"";"Arbeits 21 "";"ISBN:978-3-582-76008-1 Broschur : EUR 18.90 (DE), 3-582-76008-1, IDN:1180146794";"";"";"Arbeits 22 23 "830 Deutsche Literatur":"ISBN:978-3-934820-27-2 Broschur : EUR 24.80 (DE), EUR 25.50 (AT), 3-93482 "";"URN:urn:nbn:de:101:1-2019041416095448364279, URL:http://nbn-resolving.de/urn:nbn:de:101:1-20190 24 25 "830 Deutsche Literatur";"URN:urn:nbn:de:101:1-2019031016140517141088, URL:http://nbn-resolving.de/ "S Schulbücher"; "ISBN: 978-3-582-68914-6 Festeinband : EUR 36.90 (DE), 3-582-68914-X, IDN:1175574600 26

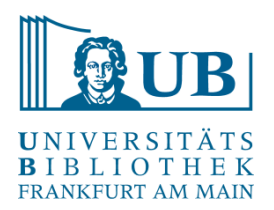

#### Bearbeitungsbeispiele: Formalisieren

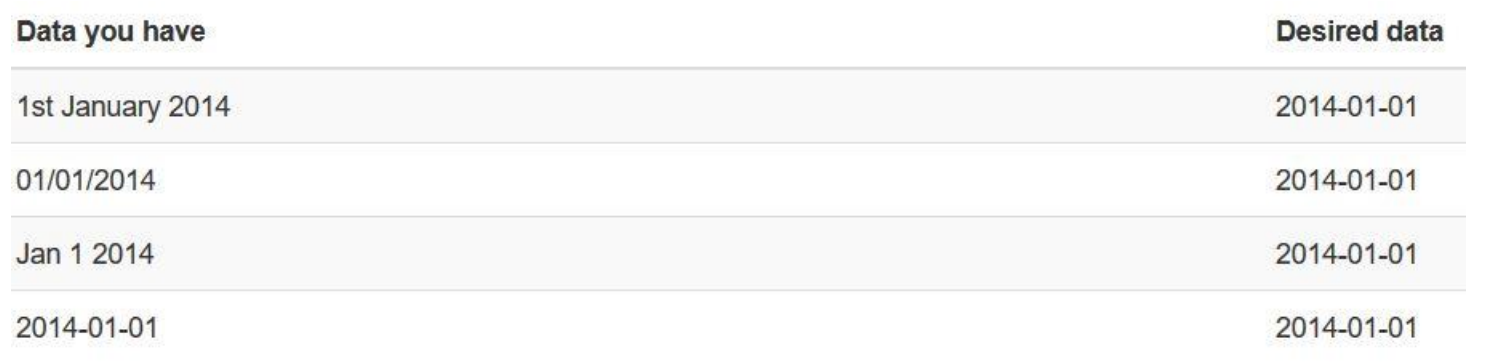

<https://librarycarpentry.org/lc-open-refine/01-introduction/index.html>

#### PUBLIC SERVICE ANNOUNCEMENT:

OUR DIFFERENT WAYS OF WRITING DATES AS NUMBERS CAN LEAD TO ONLINE CONFUSION. THAT'S WHY IN 1988 ISO SET A GLOBAL STANDARD NUMERIC DATE FORMAT.

THIS IS THE CORRECT WAY TO WRITE NUMERIC DATES:

$$
2013 - 02 - 27
$$

THE FOLLOWING FORMATS ARE THEREFORE DISCOURAGED:

02/27/2013 02/27/13 27/02/2013 27/02/13 20130227 201302.27 27.02.13 27-02-13 27.2.13 2013. II. 27.  $\frac{27}{2}$ -13 2013.158904109 MMXIII-II-XXVII MMXIII cccLXV 1330300800  $((3+3)\times(11+1)-1)\times 3/3-1/3^3$  2013 10/11011/1101 02/27/20/13

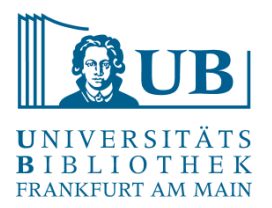

#### Bearbeitungsbeispiele: Vereinheitlichen

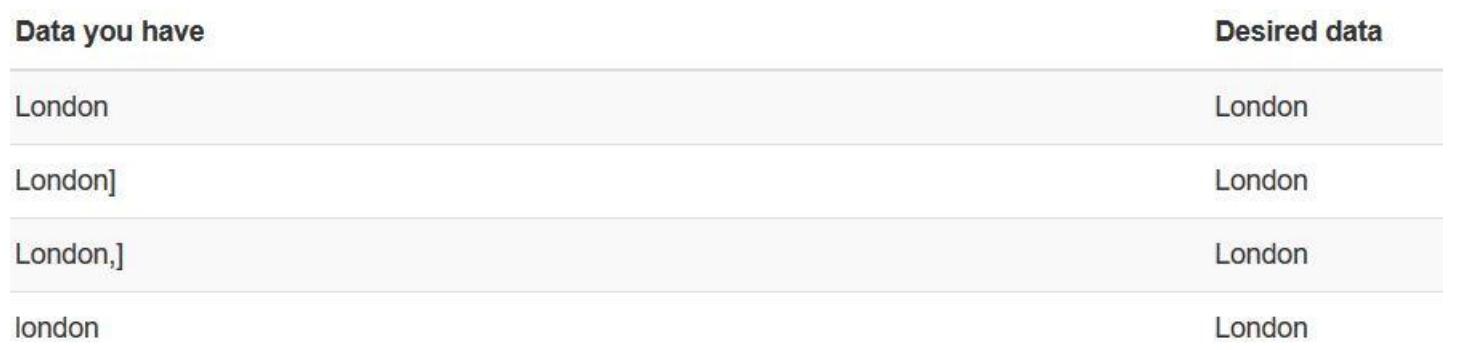

<https://librarycarpentry.org/lc-open-refine/01-introduction/index.html>

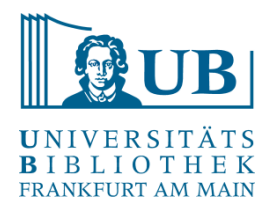

#### Bearbeitungsbeispiele: Segmentieren

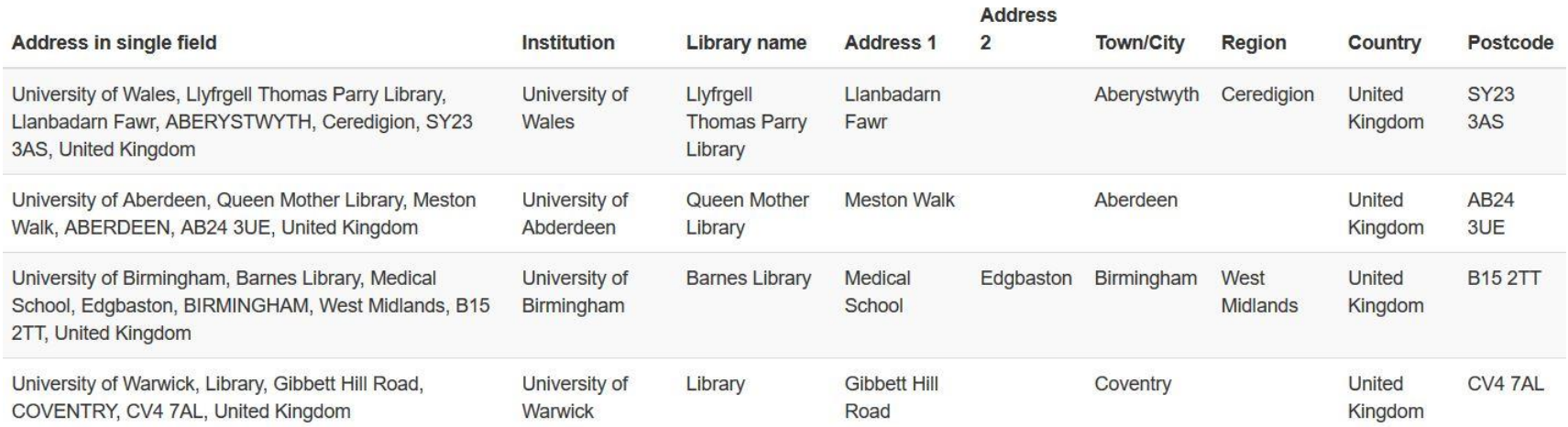

#### <https://librarycarpentry.org/lc-open-refine/01-introduction/index.html>

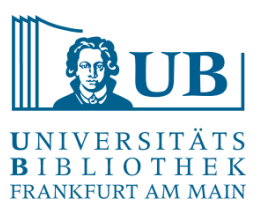

### Ein Projekt erstellen…

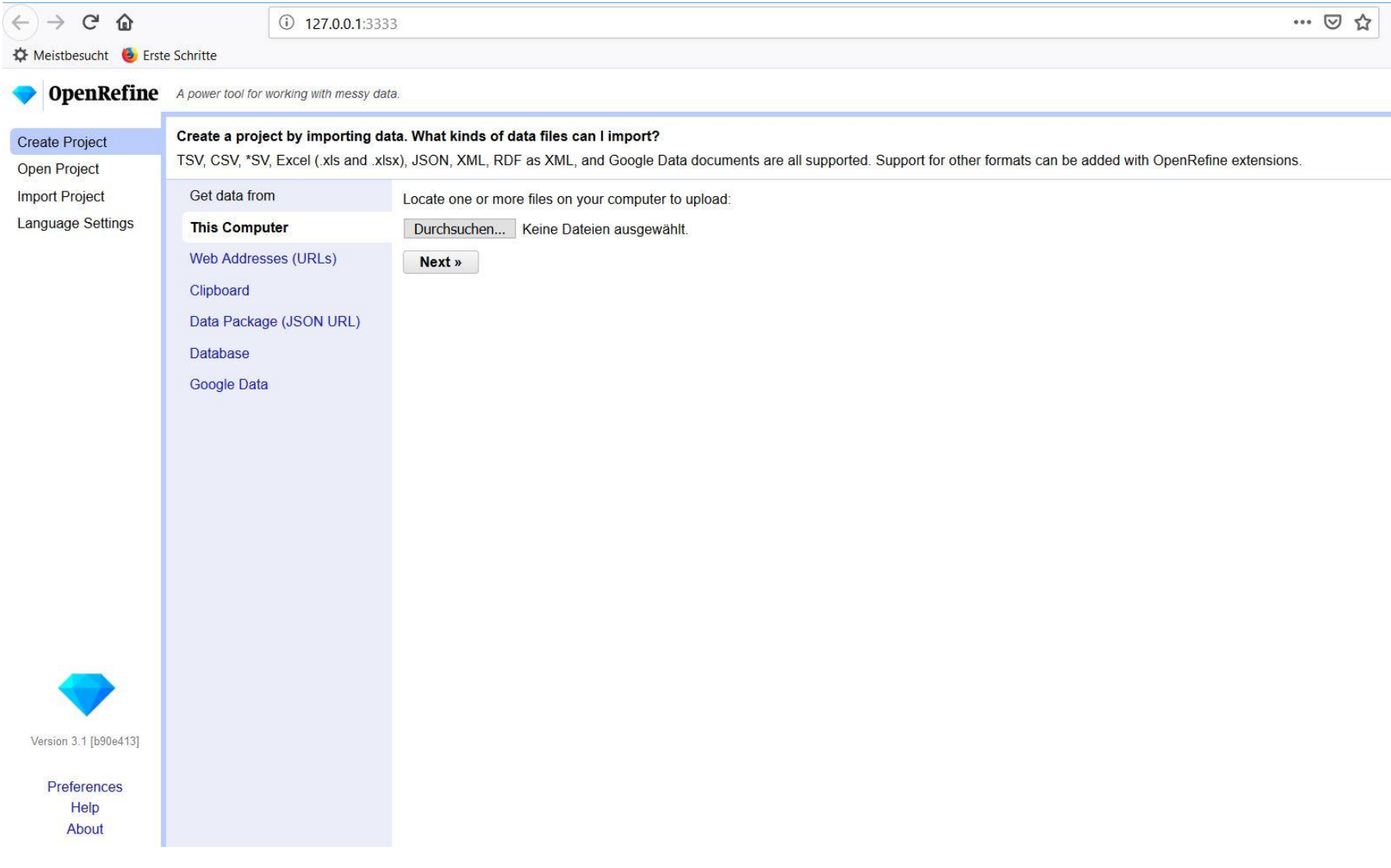

### Ein Projekt erstellen…

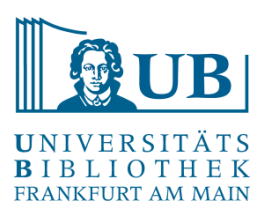

#### **OpenRefine** A power tool for working with messy data.

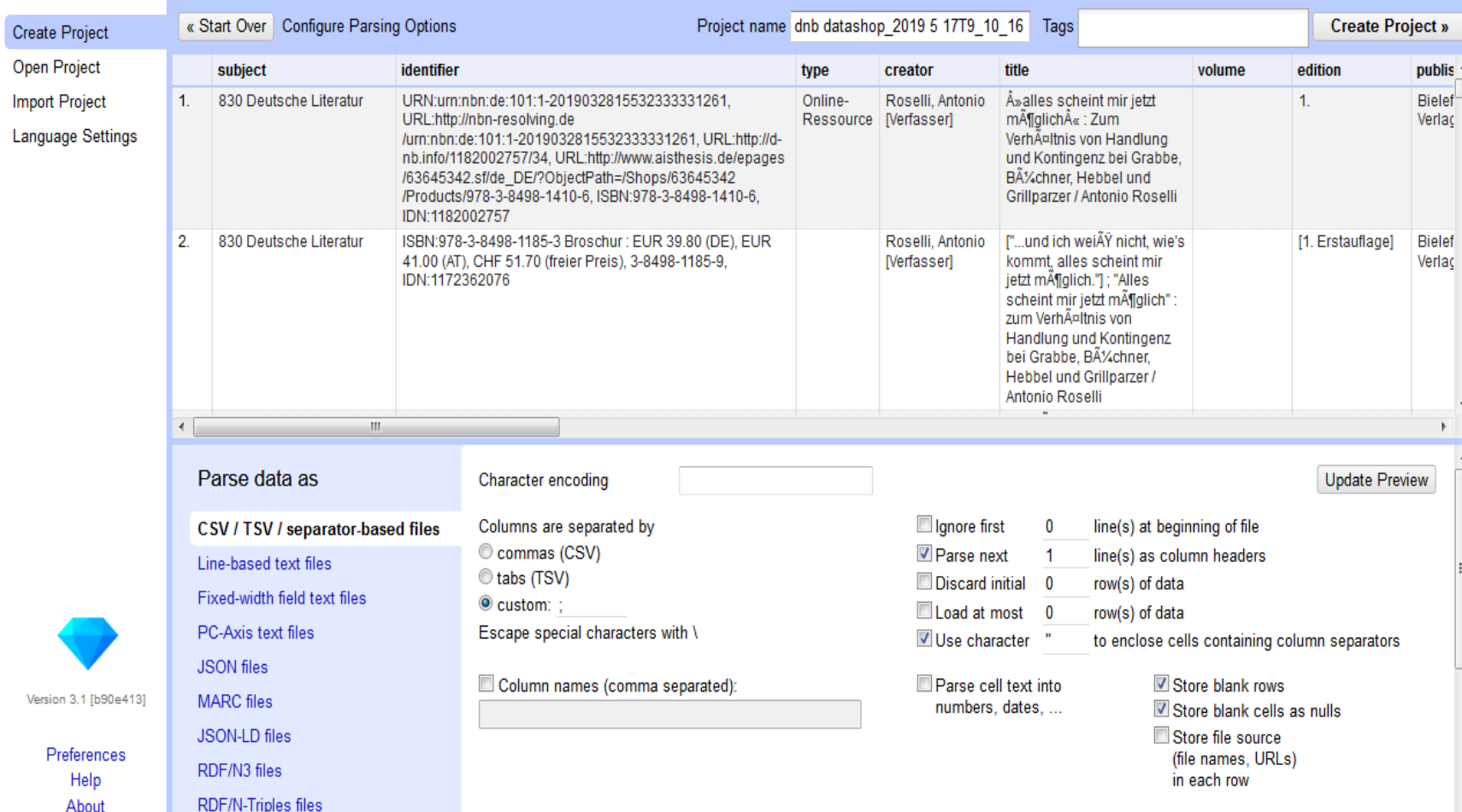

## Ein Projekt erstellen…

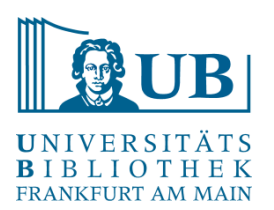

#### **OpenRefine** A power tool for working with messy data.

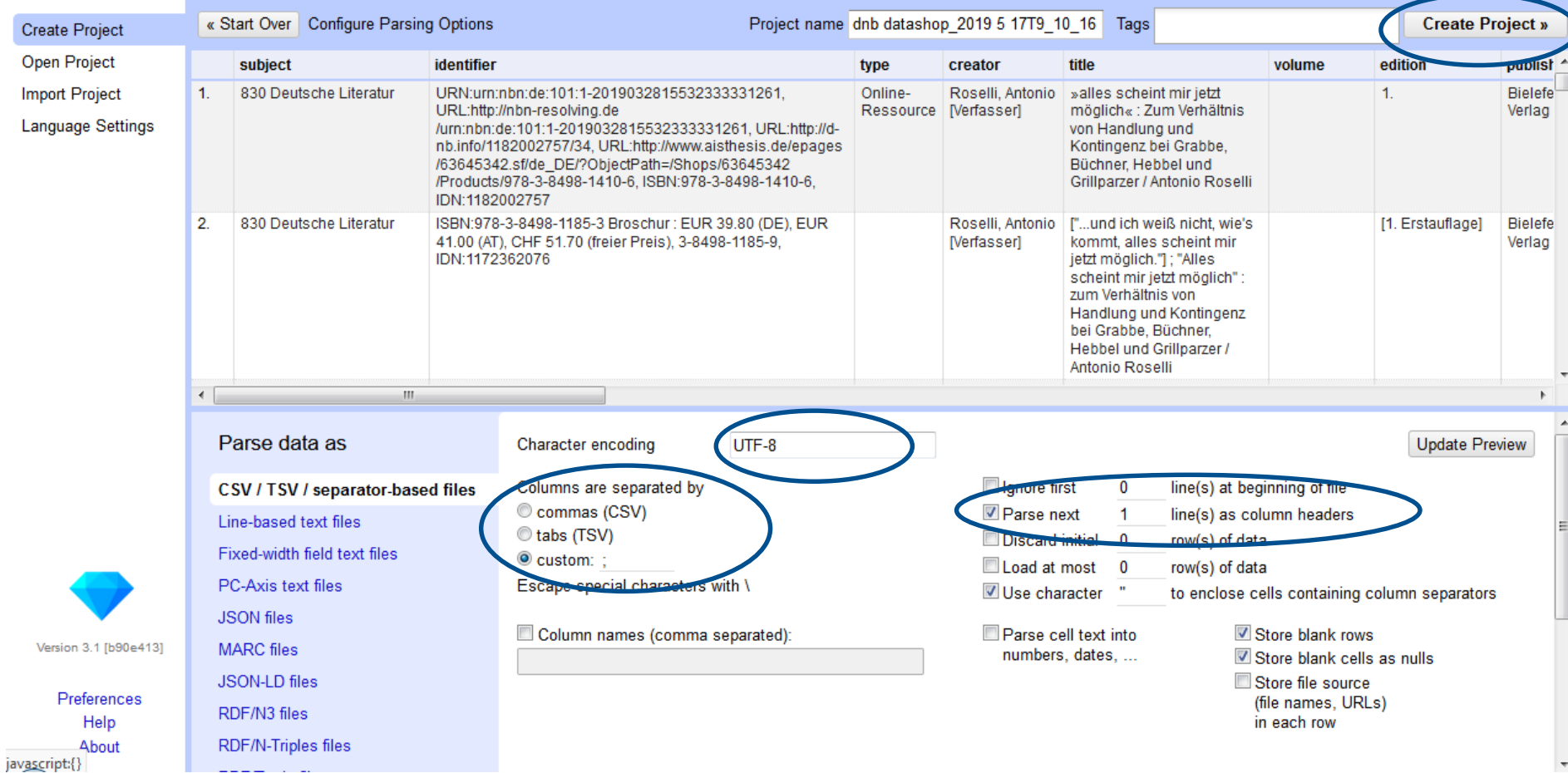

#### UNIVERSITÄTS BIBLIOTHEK FRANKFURT AM MAIN

JB

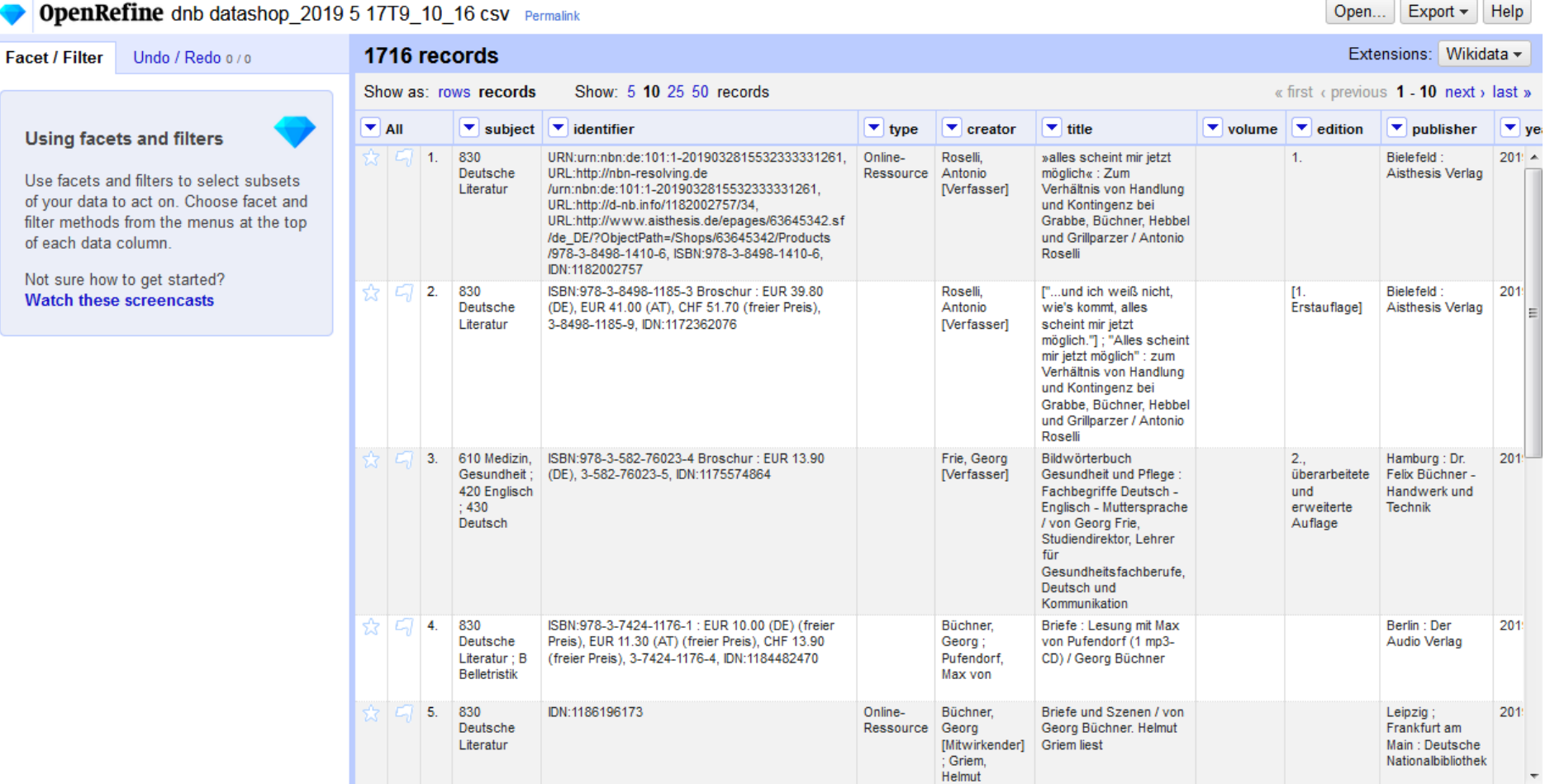

Ein Projekt erstellen…

 $U$ 

 $\overline{\phantom{a}}$ 

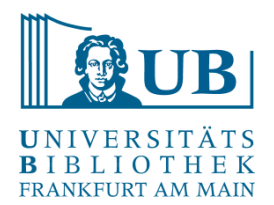

- − Neuordnen von Spalten:
	- Dropdownmenü bei "All":

#### Edit columns → Re-order / Remove Columns

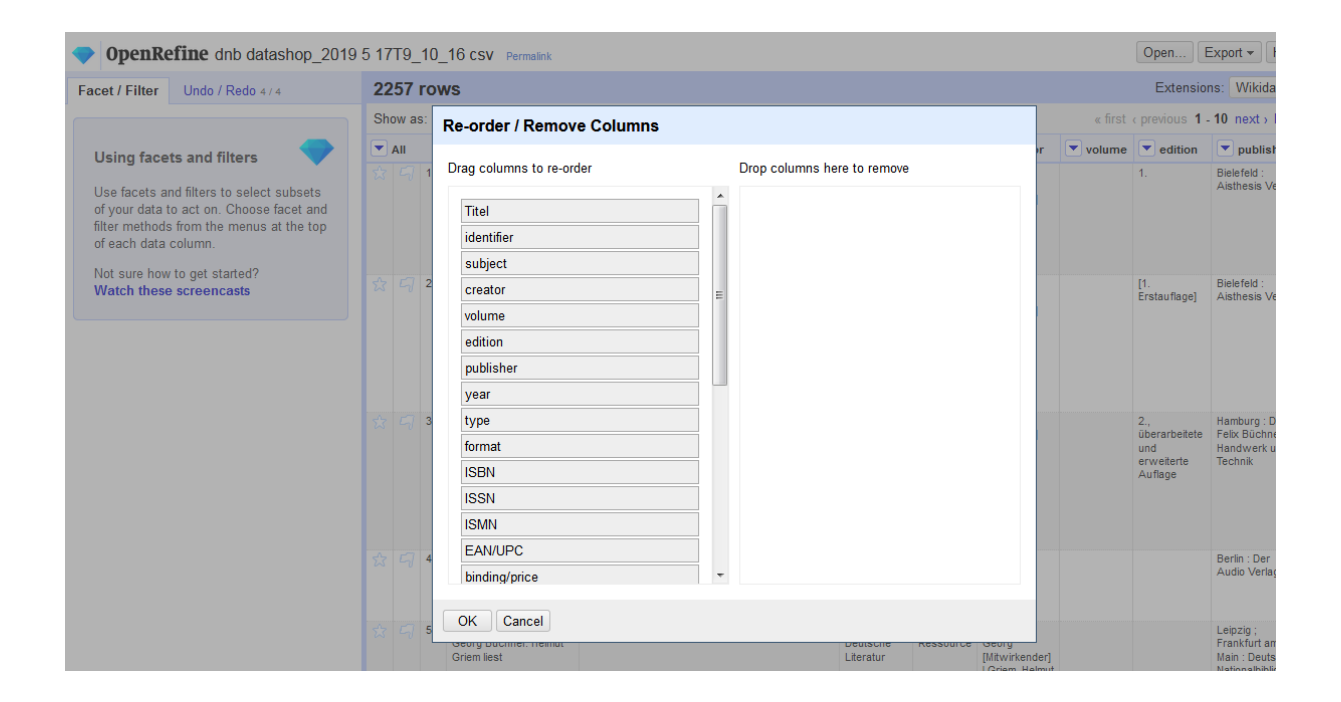

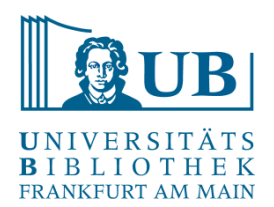

- − Splitting Cells:
	- Aufsplitten von z.B. Verfasserangaben, um effektiv mit diesen Arbeiten zu können
	- Edit cells->Split multi-valued cells
- − Wechsel rows / record Ansicht

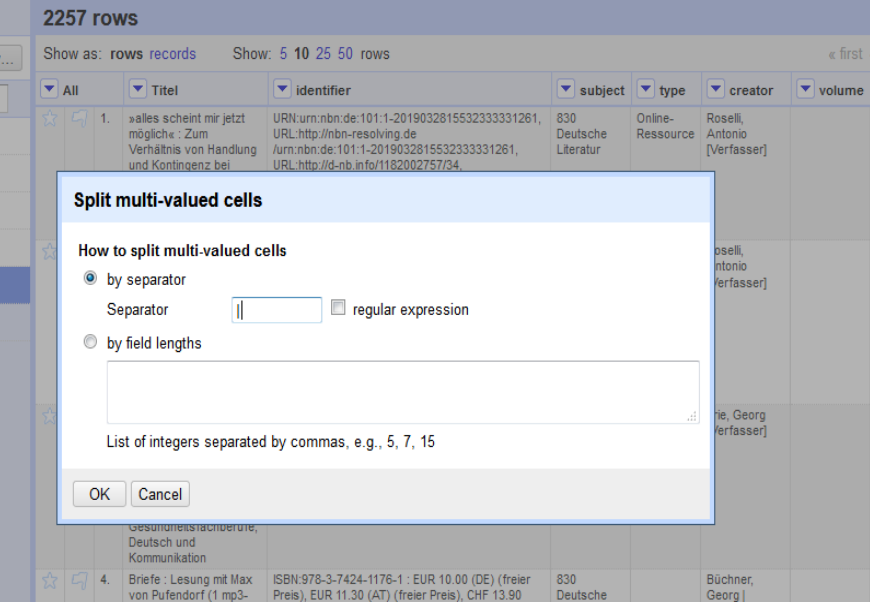

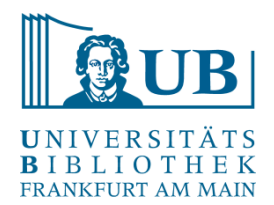

- − Joining Cells:
	- Zusammenführen der Verfasserangaben eines Eintrags
	- Edit cells->Join multi-valued cells
	- Separator eintragen (Achtung: Separator sollte nicht bereits in den Daten enthalten sein, z.B. "|")

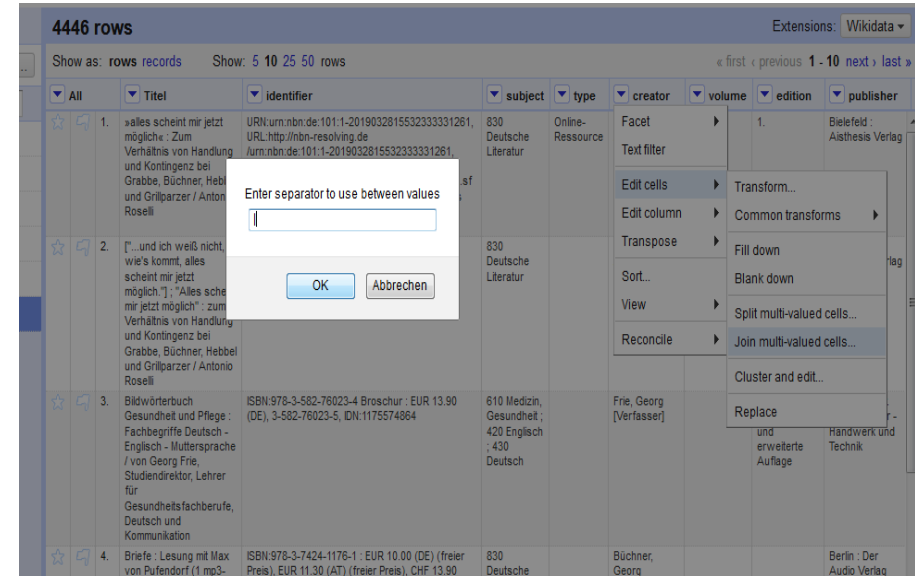

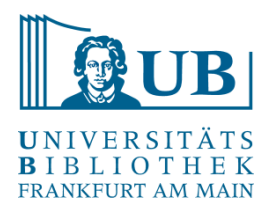

- − Umbenennen von Spalten:
	- Edit column  $\rightarrow$  Rename this column

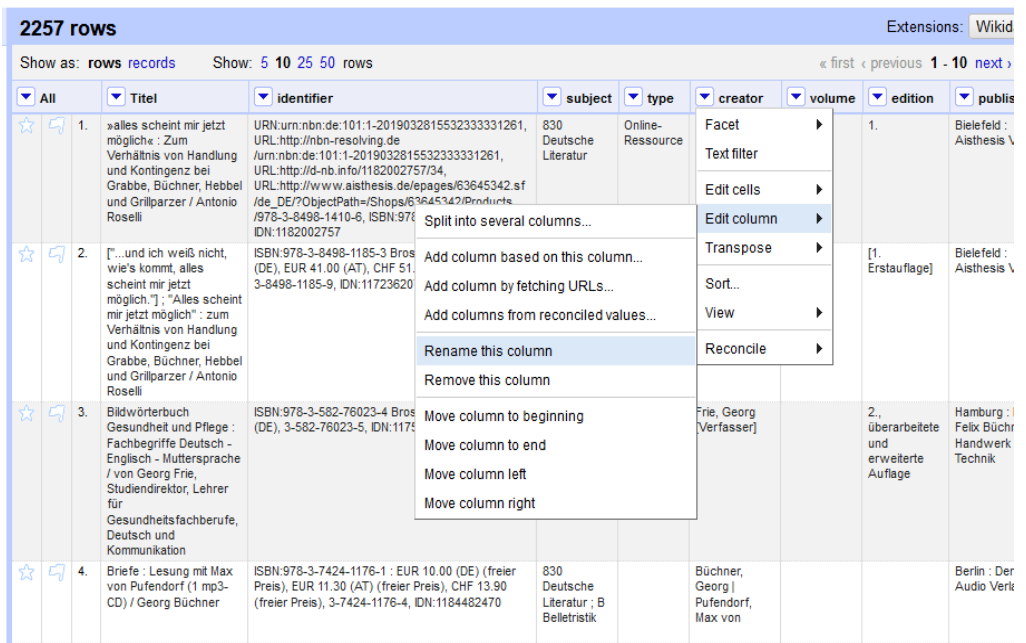

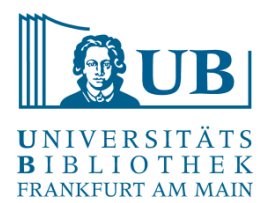

#### Facetten und Filter

- − Facetten gruppieren die Inhalte einer Spalte
- − die am einfachsten zu benutzende Facette ist die Textfacette:
	- Facet  $\rightarrow$  Text Facet
	- Optionen: exclude include invert

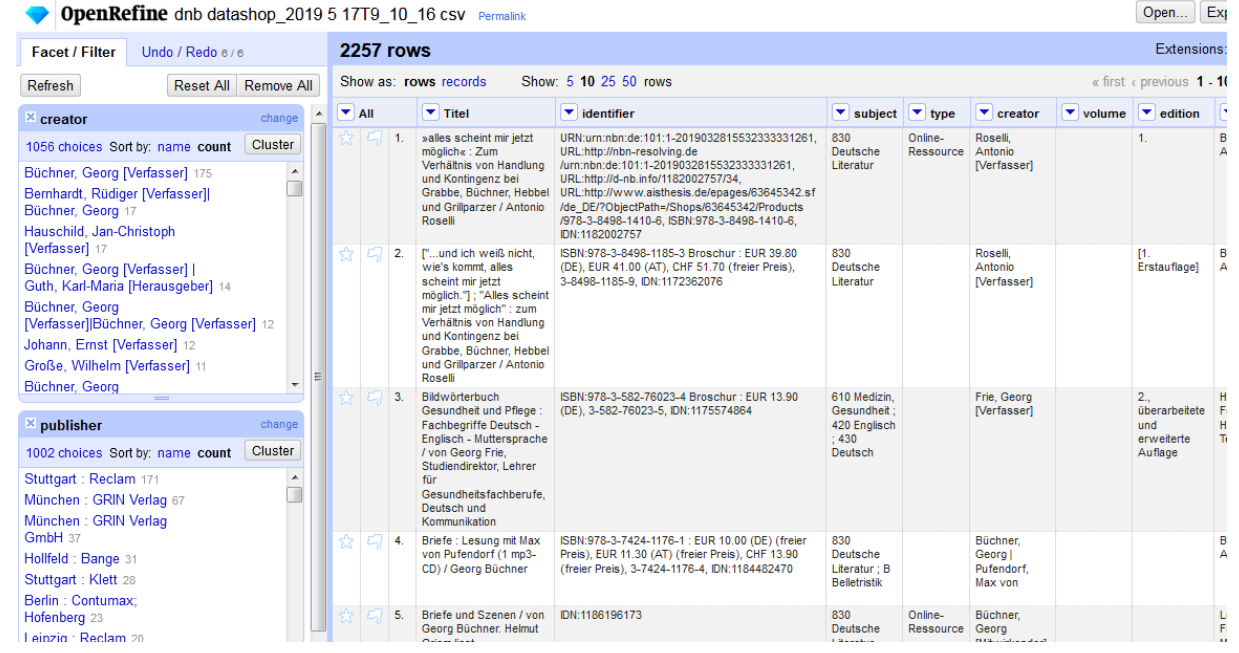

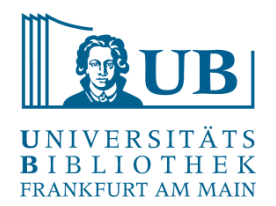

#### Facetten und Filter

- − Customized Facets (Auswahl):
	- Word Facet: segmentiert Text in Wörter und verzeichnet ihre **Häufigkeit**
	- Text length facet: wertet die Länge des Texts aus und visualisiert diese
	- Facet by Blank: Filtert leere Zellen

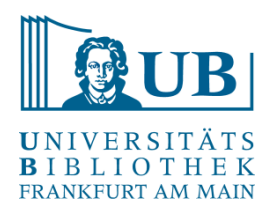

#### Facetten und Filter

- − Text Filter:
	- − filtert Werte mit übereinstimmendem String

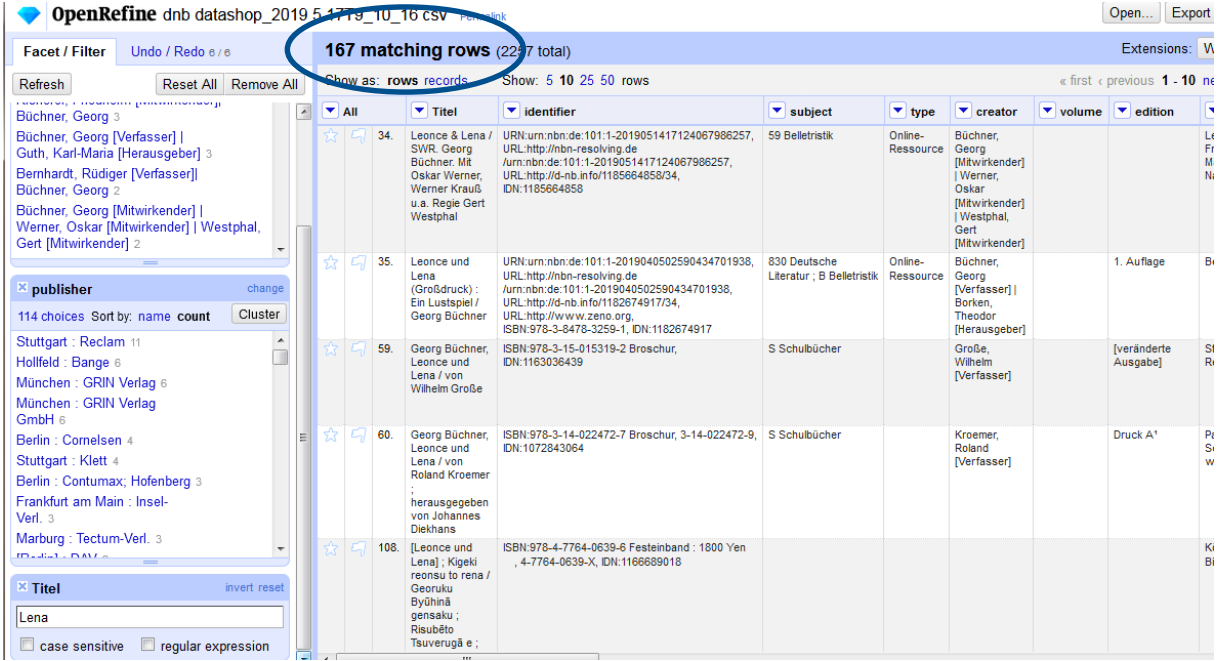

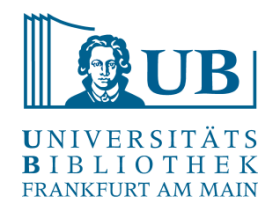

## **Clustering**

- − Funktion gruppiert ähnliche, ggf. inkonsistente Einträge und bietet die Möglichkeit einer Zusammenführung
- − Sehr nützlich bei Varianten im Bereich von Namen
- − Edit → Cluster and edit

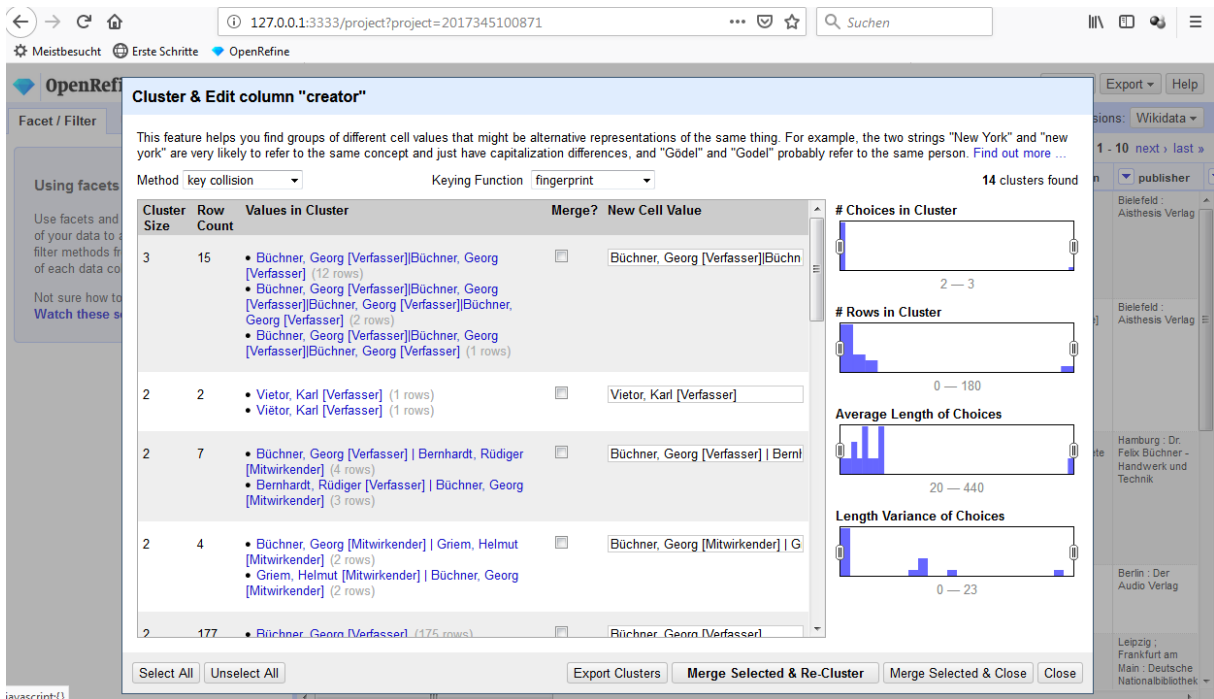

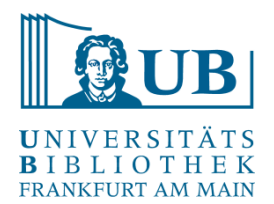

#### **Reconciliation**

- − Z.B. über Reconciliation-Webservice für die [GND:](https://www.dnb.de/DE/Professionell/Standardisierung/GND/gnd_node.html) <https://lobid.org/gnd/reconcile>
- − Erlaubt den Abgleich und das Aufwerten der eigenen Daten mit den GND-Informationen

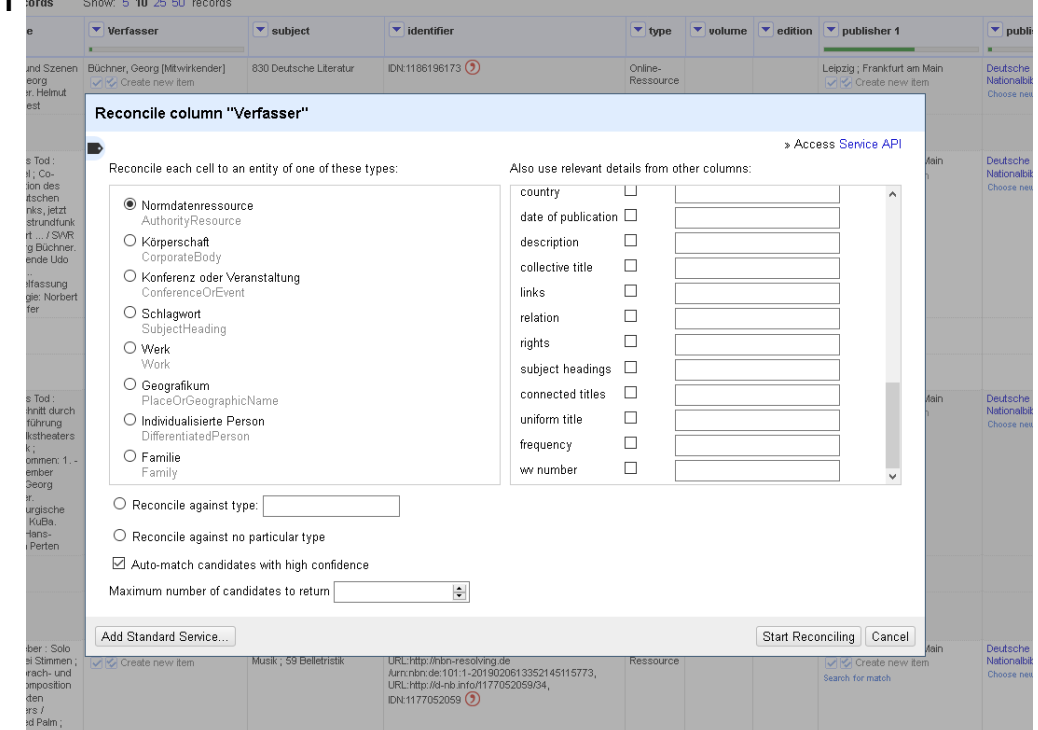

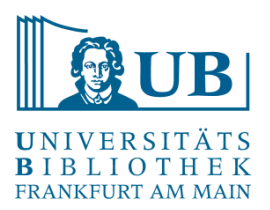

### Daten speichern / exportieren

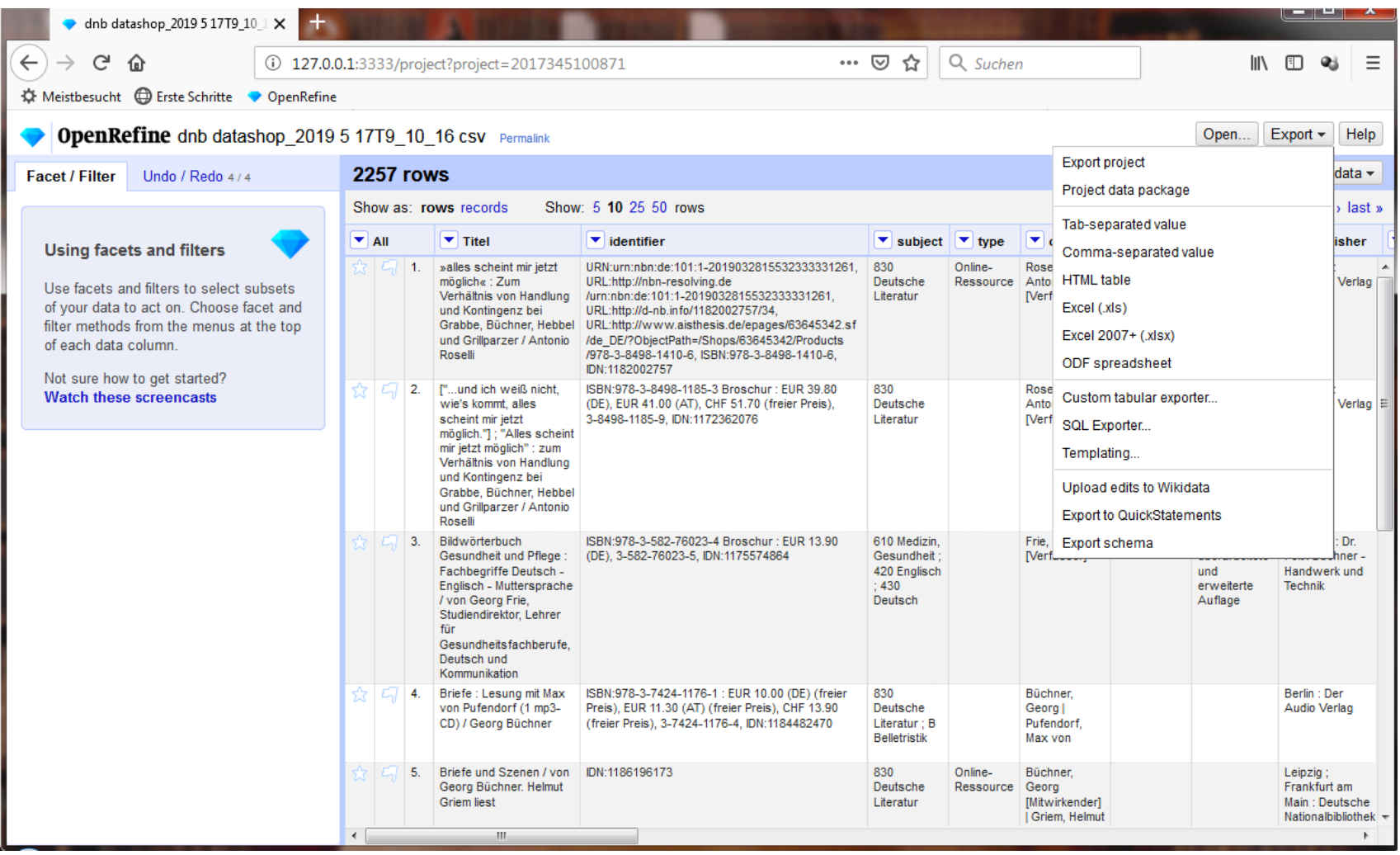

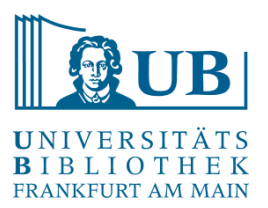

### Daten speichern / exportieren

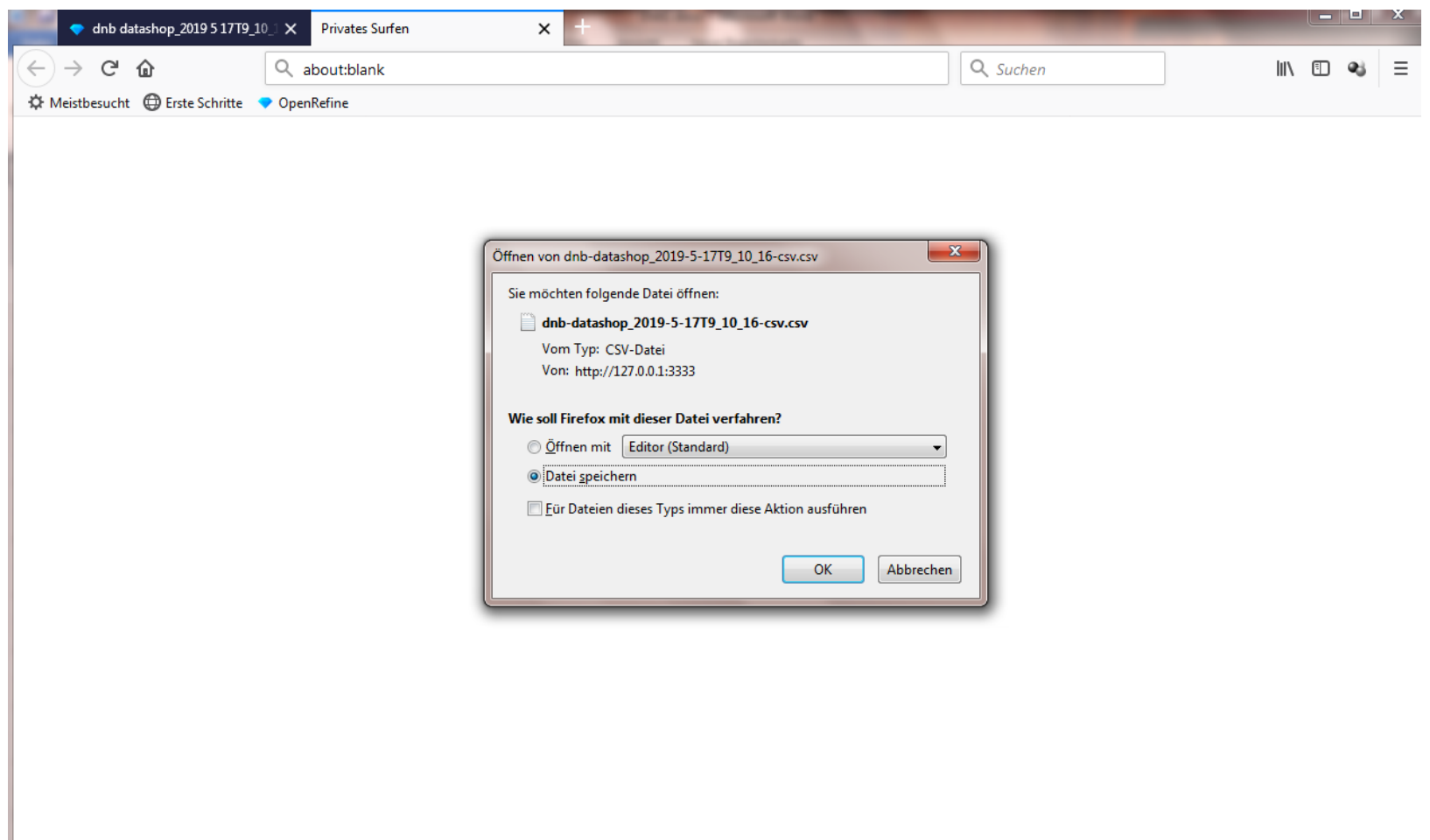

# Vorbereitung und Hinweise für die Hands-on-Übung

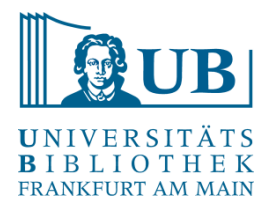

- − Laden Sie bitte die aktuelle Version von OpenRefine herunter, entpacken und installieren Sie die Software auf Ihrem Computer. Sie benötigen außerdem einen Browser, in dem OpenRefine läuft: <http://openrefine.org/download.html>
- − OpenRefine ist eine Java-Anwendung → es wird eine Java-Laufzeitumgebung benötigt; wählen Sie bitte die Variante "Windows kit with embedded Java", sollte Java auf Ihrem PC nicht vorhanden sein
- − Starten Sie die Anwendung aus dem entpackten Verzeichnis, es öffnet sich eine Shell und kurz danach der Browser mit dem geladenen Programm – sollte der Browser nicht starten, benutzen Sie bitte den Link: [http://127.0.0.1:3333/.](http://127.0.0.1:3333/)
- − Hilfe / Infos zum Setup:

<https://librarycarpentry.org/lc-open-refine/index.html#getting-ready>

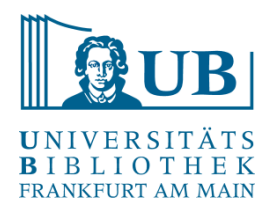

#### **Blogs**

<https://histhub.ch/erste-schritte-mit-openrefine-ein-erstes-projekt/> (zur Arbeit an historischen Daten mit OpenRefine)

<http://blog.lobid.org/2018/08/27/openrefine.html> (einfache Anreicherung von Daten in OpenRefine mit [Personen-] Daten aus der GND via lobid.org)

#### **Literatur**

*Ruben Verborgh/Max* de *Wilde*, Using OpenRefine. The essential OpenRefine guide that takes you from data analysis and error fixing to linking your dataset to the Web (Community experience distilled), Birmingham, Mumbai 2013. [[Online-Ressource über UB FFM\]](https://ubffm.hds.hebis.de/Record/HEB384103146)

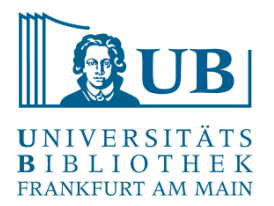

# Danke für Ihre Aufmerksamkeit!

## [Workshop konzipiert in Anlehnung an "Library Carpentry: OpenRefine](https://librarycarpentry.org/lc-open-refine/) Lessons for Librarians."